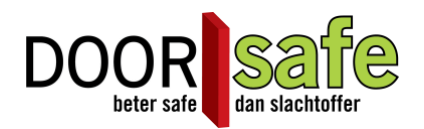

Dieses drahtlose Glockenspiel funktioniert auch dort, wo kein WLAN vorhanden ist, beispielsweise in Ihrem Gartenhaus.

Der Doorsafe 6601 besteht aus zwei Teilen:

- 1. einen Sender, an den zwei Drähte angeschlossen werden können
- 2. ein drahtloses Glockenspiel für die Steckdose
- Der Sender macht über sein eigenes Funkgerät 433 MHz. Verbindungskontakt mit dem Empfänger.
- Der Sender hat ein LED-Licht. Wenn es grün leuchtet, wird ein Signal gesendet.
- Der Sender verfügt über 2 Verbindungspunkte, an die das Internetmodul DS6701 oder die Türklingel DS7599 angeschlossen werden kann. Es spielt keine Rolle, wie die Drähte eingeführt werden.
- Es können bis zu 4 zusätzliche drahtlose Glockenspiele hinzugefügt werden.
- An der Seite des drahtlosen Glockenspiels befinden sich zwei Tasten. Die Lautstärke des Klingeltons kann mit einer Taste bestimmt werden. Mit der anderen Taste können Sie die Klingelmelodie einstellen. Es stehen 28 verschiedene Melodien zur Auswahl. Um zur ersten Melodie zurückzukehren, ziehen Sie den Stecker aus der Steckdose und schließen Sie ihn wieder an. Auf der Vorderseite befindet sich eine LED. Diese LED leuchtet nur bei einer Glocke.

## **Schritt 1: Testen**

- Stecken Sie die drahtlose Türklingel in die Steckdose

- Verbinden Sie die beiden Löcher im Sender mit einem Draht oder einer Büroklammer. Die LED leuchtet grün und die Türklingel läutet

Wenn dies nicht funktioniert, können Sie Folgendes tun:

- Öffnen Sie den Sender und prüfen Sie, ob sich die Batterie richtig in der Glocke befindet, wenn keine grüne LED leuchtet

- "Pairing" durchführen, dies geschieht wie folgt:

- Stecken Sie die drahtlose Türklingel in die Steckdose
- An der Seite befinden sich zwei Tasten. Drücken Sie die Klingelton-Taste (♪), bis die LED zu blinken beginnt
- Verbinden Sie die beiden Löcher im Sender mit einem Kabel oder einer Büroklammer. Die LED leuchtet grün
- Der Türklingelknopf ist jetzt mit der drahtlosen Türklingel gekoppelt

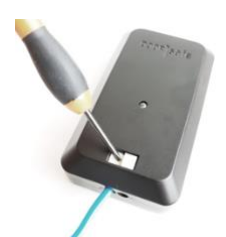

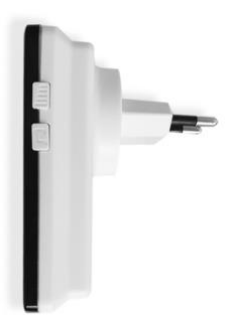

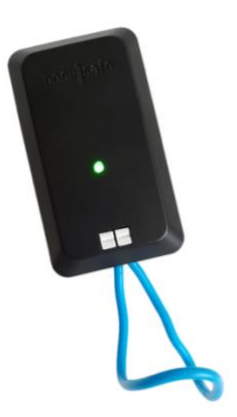

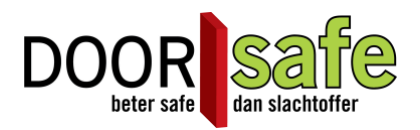

**Schritt 2: Verbinden**

## **Anschlussanleitung DS6701 Internetmodul:**

1. Stecken Sie den mitgelieferten Stecker mit den roten, weißen, gelben und blauen Kabeln in den AD-In-Anschluss des Internetmoduls. Dieser Port befindet sich zwischen der Reset-Taste und dem RJ45-Port. Sie brauchen nur den gelben und blauen Draht. Die roten und weißen Drähte haben keine Funktion und können bei Bedarf abgeschnitten werden.

2. In der Box des Internetmoduls befindet sich ein zusätzliches Teil mit einem Aufkleber mit der Aufschrift "EA001-Gate Unlock Aid".

3. Verbinden Sie das gelbe und blaue Kabel vom Internetmodul mit dem gelben und blauen Kabel von der EA001-Gate Unlock Aid.

4. (Der Name EA001-Gate Unlock Aid deutet darauf hin, dass dies ein Entsperrmodul ist, aber das ist falsch und wir müssen uns noch verbessern.)

5. Stecken Sie die roten und weißen Kabel in den Sender des 6601 (Anschlussreihenfolge spielt keine Rolle).

## **Anschlussanleitung Türklingel DS7599:**

2 zusätzliche Drähte kommen aus der Türklingel.

Verbinden Sie diese 2 Drähte mit dem Sender, die Reihenfolge der Verbindung spielt keine Rolle.

## **Paarung zusätzliche Türklingel**

Verbinden Sie eine zusätzliche Türklingel wie folgt mit dem Sender:

1. Drücken Sie die untere Taste mit der Musiknote (♫) etwas länger (5 Sek.), Damit das Licht zu blinken beginnt.

2. Aktivieren Sie nun den Sender so, dass das grüne Licht oben am Sender aufleuchtet. Verbinden Sie beispielsweise die beiden Löcher im Sender mit einem Draht oder einer Büroklammer

3. Das Licht an der Türklingel hat jetzt aufgehört zu blinken. Testen Sie diese Paarung jetzt, indem Sie den Sender erneut aktivieren